## **Buildlog.net Laser Interface PCB User Guide Rev 4**

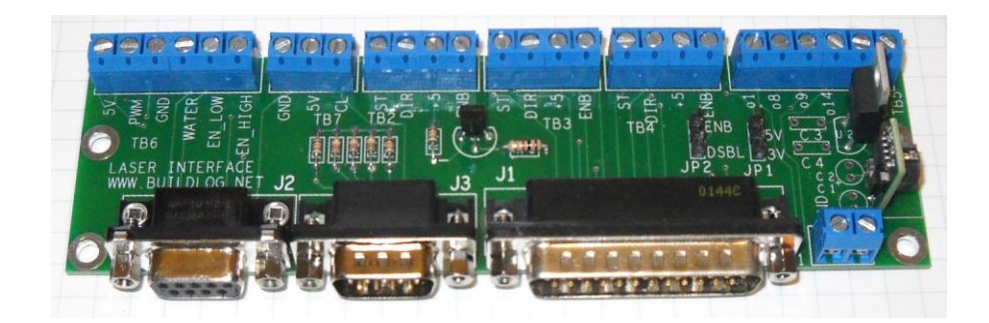

## **Safety & Disclaimers**

This laser interface board is design for experienced technicians only. The schematic should be studied to see if it will safely work in your system before installing or using the board. Improper use in a laser could cause personal injury or damage expensive equipment.

No circuit can be truly fail-safe. Even with properly connected interlocks and safety switches, there is always the chance for unintended firing of the laser or motion of the motors.

The user is the sole person responsible for the safety of the system. If at any time you are concerned about the suitability of this circuit for safe operation you can return it for a refund.

### **License**

This is licensed under an open source Creative Commons Attribution, ShareAlike license. Schematics and digital files are available at buildlog.net. Go to [www.creativecommons.org](http://www.creativecommons.org/) for further definition of this license.

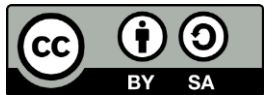

### **Purpose**

The purpose of this laser interface PCB is to simplify the wiring of the Buildlog.net 2.x laser. It can be used in a variety of other laser configurations, but you must review the PCB schematic and your system to determine if it will work for other applications.

Laser interlock loop. The typical laser power supply requires the water flow switch to be grounded before the laser will fire. This interface board uses this circuit to disable the beam whenever the e stop is activated, the cover is open or the water flow switch is open. This circuit does not replace common sense or the user's part to insure all aspects or personal safety and protection of the laser parts.

There is no interlock circuit that disables the motors. Many users like to be able to control the motors while the cover is open. This may present a safety issue with some machines. Be aware that the motors could move by themselves when the cover is open and determine whether that presents a safety issue on your system.

### **Assembly**

Use the BOM section near the end of this document to determine the parts. Be sure to double check the sex of the 9 pin connectors, because either sex will fit in either location.

I find it easiest to assemble the shortest parts first because they can be inserted and the board flipped over and placed on a table. The parts in the pink bags are static sensitive. Use a wrist strap or ground yourself when handling these.

Note the orientation of the U1. The large inductor goes toward the edge of the board. U2 & Q1 will need to have the legs spread slightly.

The jumper headers are sensitive to heat and the pins can melt free of the plastic if you apply to much heat. Sometimes installing the jumper on the pins you solder can help hold it in place.

I use a little dab of super glue to hold the terminal blocks in place while soldering. This makes it easier to solder them straight. Be sure no glue flows onto the solder pads.

J1 is connects to the laser controller. This controller can be a PC with Mach3 or EMC2 type software or it can be a dedicated microprocessor based laser controller. Some pins have functions like step and direction signals and others are generic inputs and outputs. These are designated by the pin number. Output 14 for example does not mean there are 14 outputs, it means it is an output using pin 14. Unused outputs like Z Step and Z Dir can also be used as generic outputs. The same is true for inputs. The terms input and output on this connector are with respect to the controller, not the interface board.

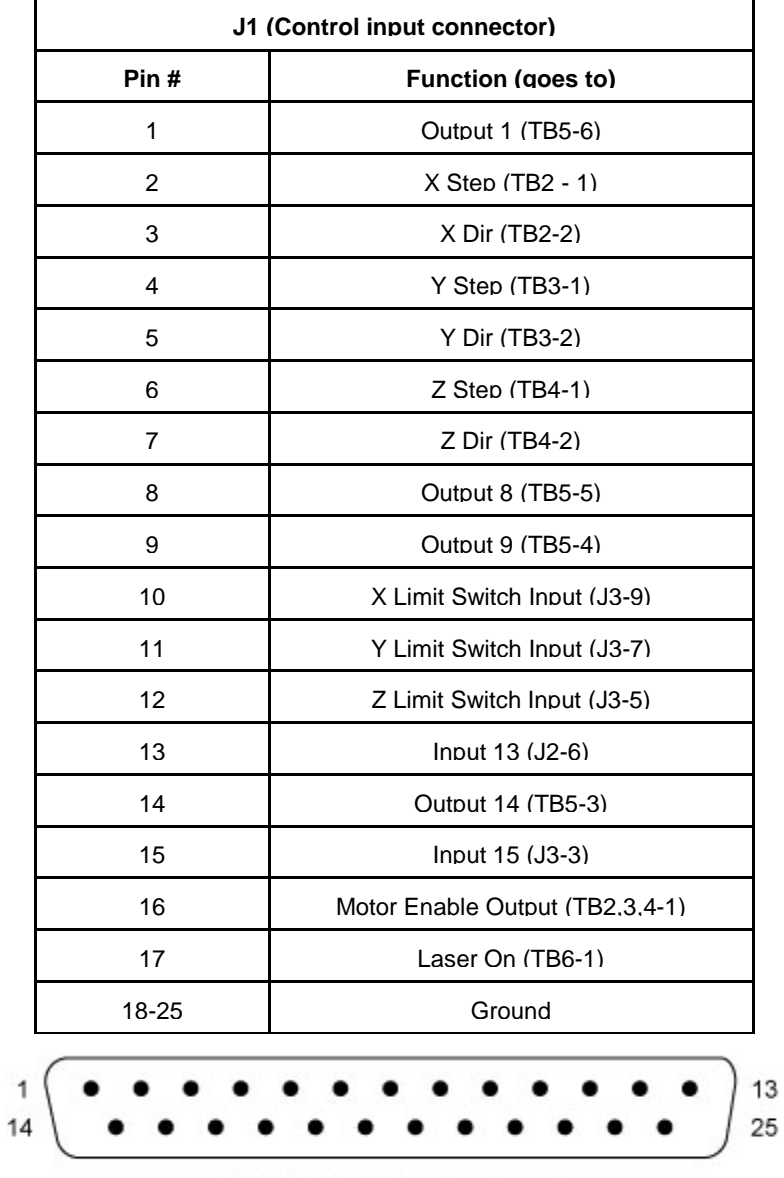

DB-25P (Male Plug Front View)

J2 is intended to connect to a control panel. It provides the basic manual control of the laser, like potentiometer power control and the e stop button. Below is a schematic of a simple control panel.

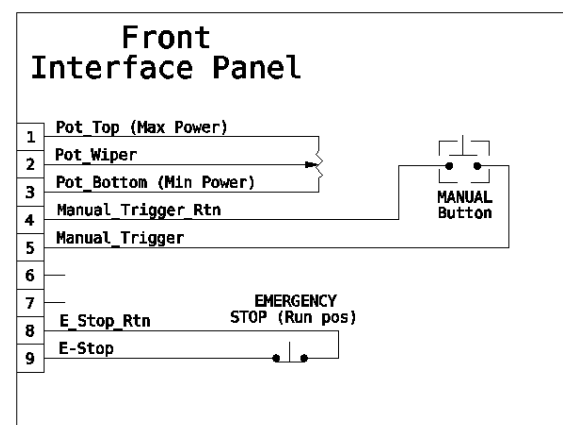

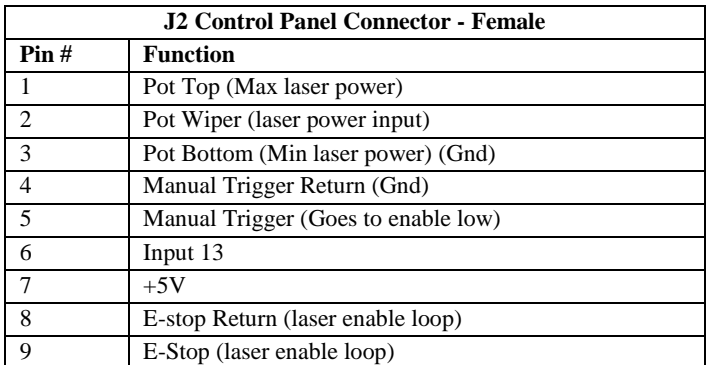

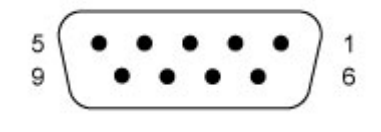

J3 is intended to connect to items inside the enclosure. This would be things like limit switches and cover interlock switches. Below is a simple schematic. There are 10k pull-up resistors on the PCB that pull all inputs to a high state when the circuits open. The high state voltage can either be 5VDC or 3.3VDC depending on jumper JP1. Some controllers run at 3.3VDC and 5VDCwould damage them.

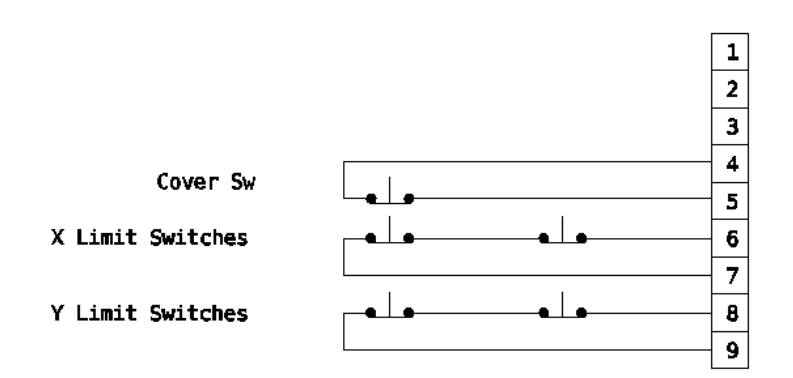

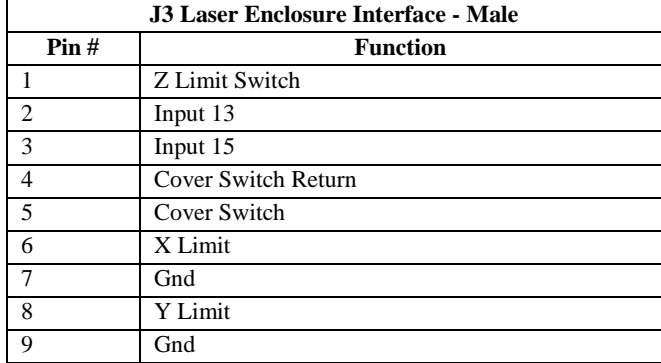

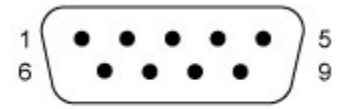

DE-09P (Male Plug Front View)

## **TB1**

TB1 is the main power input for the interface board. This must be at least 7VDC for the internal circuitry. It is recommended that you use the same power supply the powers the steppers drivers. If not, you should make sure you connect this board's ground to the stepper drivers power supplies ground.

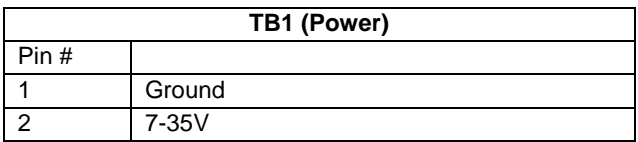

## **TB2, TB3 and TB4**

TB2, TB3 and TB4 connect to stepper motor drivers. The enable circuit is common for all axes. It is controlled by J1 pin 16. Some laser controllers use a logic level for enable that is different than the stepper driver. Jumper JP2 allows you to select whether J1-16 logic high is an enable or a disable.

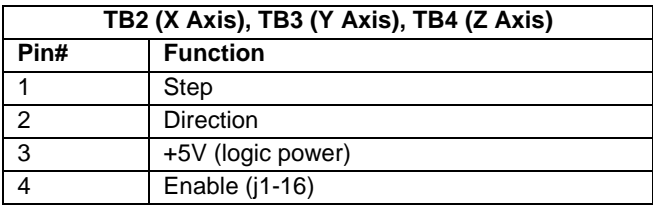

## **TB5**

TB5 breaks out all the output signals. These can be used for controlling relay boards, etc. These are not buffered or isolated. Excessive current or shorting could permanently damage the parallel port or controller attached to these pins. The board is labeled with a lower case "o" to designate output and the corresponding J1 pin number.

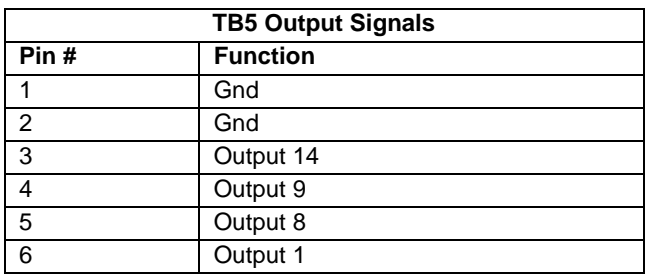

## **TB6**

TB6 Connects to the laser power supply. The pin labeled +5V comes from the laser power supply. It is isolated from other voltages on the PCB. If your laser power supply has a different voltage, that voltage will be present on this circuit. Using this voltage insures the pot references the same voltage for max power.

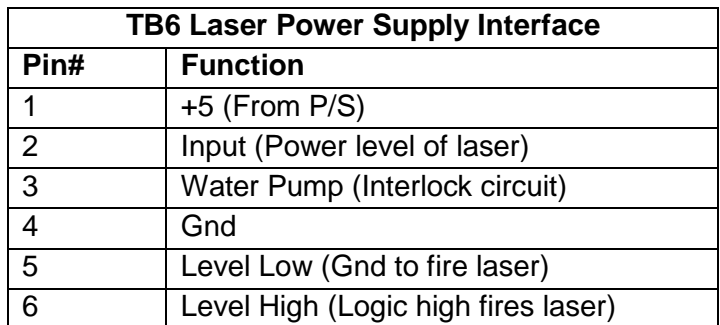

## **TB7**

TB7 is u**s**ed to interface to the laser cooling flow circuit. When the appropriate amount of cooling is flowing, the circuit should connect CL to ground. +5V is provided on this terminal block to provide power to more advanced circuits. This circuit assumes your laser power works this way.

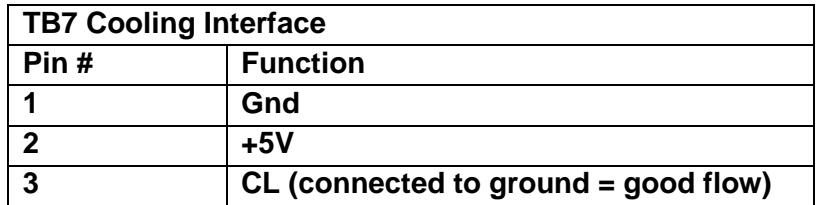

## **Bill Of Materials**

![](_page_7_Picture_163.jpeg)

### **Troubleshooting**

**The laser will not fire:** The entire laser enable loop must be closed. Make sure the e-stop, cover and water pump switches are closed. With power removed, check that TB6-3 is connected to ground

**PCB does not product 5V or 3.3V.** Check that input voltage and ground are not swapped.

## **FAQ**

**Can the outputs drive a relay or LED?** No, probably not, they are usually only logic level signals. You should drive a transistor that controls the relay. Make sure you limit the current into the transistor.

**Can this connect to a Gecko G540?** Yes, you would make a simple cable that had a 25pin connector on one end. The other end would have wires the go to the stepper driver terminal blocks. One wire should go to one of the ground pins on the 25 pin connector (18-25) to a ground point on the interface board, such as TB5 1 or 2. You can connect one of the stepper driver's motor enable to

![](_page_8_Figure_6.jpeg)

**Rev History**

![](_page_8_Figure_8.jpeg)

# **Test Procedure**

- 1. Visually inspect all solder joints.
- 2. Setup a bench power supply for 24VDC and current limited to 0.10 amps.
- 3. Connect the ground side of a DVM to TB5 pin #1 (labeled GND)
- 4. With power supply off, connect power to TB1.
- 5. Apply power. If DUT draws more than 0.01amp reject. Debug and repair.
- 6. Verify power supplies.
	- a. **Measure 3.3VDC at JP1**. Record in data section.
	- b. **Measure 5VDC at JP1**. Record in data section.
- 7. Turn off 24VDC power supply
- 8. Verify enable circuit.
	- . Place JP2 enable/disable jumper on disable side.
	- a. Connect + side of DVM to TB4 Pin #1 (Marked ENB)
	- b. Connect pin #16 of J1 to ground
	- c. Turn on 24VDC power supply.
	- **d. Record DVM voltage.** Record in data section**.**
	- e. Connect pin #16 of J1 to 5VDC
	- **f. Record DVM voltage.** Record in data section.
	- g. Turn off power supply.
	- h. Move jumper to enable side.
	- i. Turn on 24VDC power supply
	- **j. Record DVM voltage.** Record in data section.
	- k. Turn of 24VDC power supply.
	- l. Connect pin #16 of J1 to ground
	- m. Turn on 24VDC

.

- n. **Record DVM voltage**. Record in data section.
- o. Turn off power supply
- 9. Place Jumpers in default locations (5V & Enable)

![](_page_9_Picture_284.jpeg)